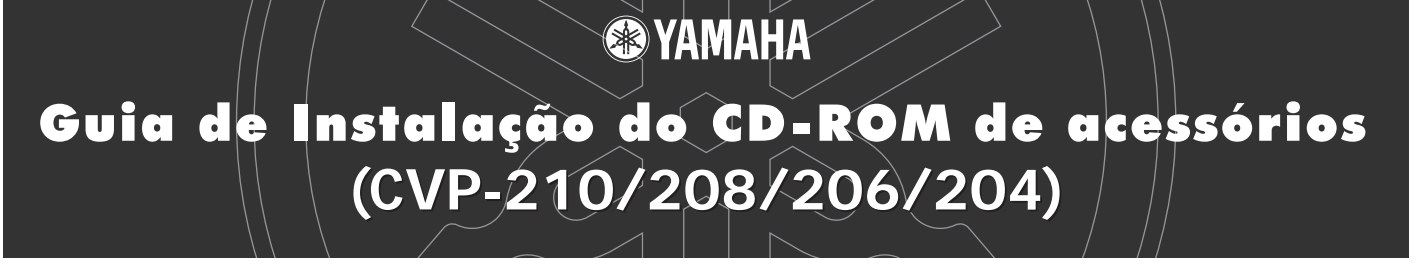

**Os "Avisos especiais" em Acrobat Reader/File Utility/Guia de instalação do controlador YAMAHA USB MIDI aplicamse a todo o software neste CD-ROM.**

# **Conteúdo do CD-ROM**

### $\triangle$ ATENÇÃO

**En nenhum caso tente reproduzir o CD-ROM incluído em um reprodutor de CD de áudio, pois poderiam se produzir lesões no ouvido ou danos nos alto falantes do áudio e do reprodutor de CD.**

As aplicações deste CD-ROM são fornecidas em versões para sistemas operativos Windows e Macintosh. O procedimento de instalação e as próprias aplicações diferenciam-se dependendo do sistema operativo que utilizar. Consulte as instruções de instalação correspondentes.

#### **Para Windows**

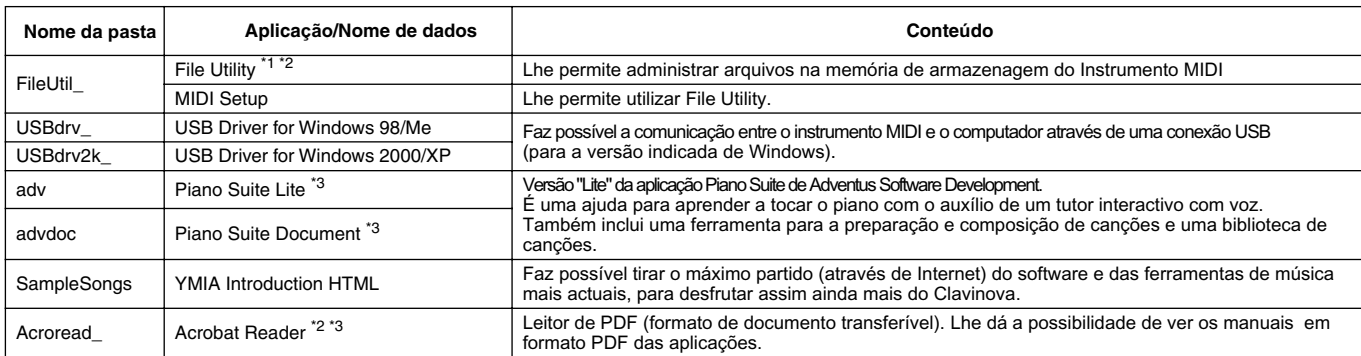

### **Para Macintosh**

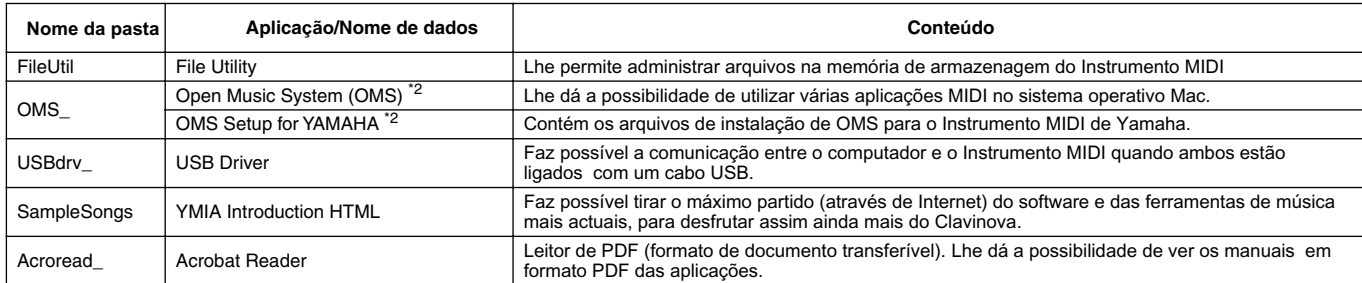

\*1 Pode iniciar a aplicação como software independente ou como aplicação "plug-in" na aplicação compatível com a tecnologia de "plug-in" aberta. Consulte a página 2 em Acrobat Reader/File Utility/Guia de instalação do controlador YAMAHA USB MIDI para obter mais informação sobre a tecnologia aberta de "plug-in". \*2 As aplicações são fornecidas com manuais PDF em linha.

\*3 Yamaha não estabelece nenhuma garantia com relação à estabilidade deste programa nem pode oferecer assistência para o.

### **Limitações do Clavinova quando File Utility é utilizado**

O CD-ROM de acessórios contém o programa File Utility. Se utilizar este software, pode transferir arquivos entre a memória interna ou a disquete do Clavinova e o computador, desde onde poderá editá-los. Há algumas situações de funcionamento do Clavinova nas quais não é possível utilizar File Utility ou não é possível dispor de algumas funções de File Utility.

As seguintes operações não podem ser executadas no Clavinova.

- Mudança do nome de uma canção protegida (Entre os dados de canções "protegidas" estão incluídas as canções disponíveis comercialmente que foram copiadas na unidade do usuário.)
- Cópia de um arquivo dentro da mesma pasta
- Transmissão de uma canção protegida ao computador
- Transmissão de informação de caminho a um dispositivo
- Acesso à unidade pré determinada

Não pode utilizar File Utility para realizar operações com arquivos do Clavinova quando o mesmo se encontrar em uma das seguintes situações.

- Modo de demonstração
- Execução da operação Factory Reset

#### **OBSERVAÇÃO**

*• Quando um arquivo for transferido entre o Clavinova e o computador, deve definir o tipo de caracteres do Clavinova para que ele coincida com o idioma do sistema operativo do computador no qual foi instalado o File Utility. Se o código de caracteres do Clavinova não coincidir com o idioma do computador no qual o File Utility está sendo executado, é possível que o arquivo não funcione correctamente.*

*ID que não for "1", não poderá transmitir nem receber dados.Para obter em formato PDF. mais informação sobre o ID de File Utility, consulte o manual de File Utility* 

# **Procedimento de instalação do CD-ROM**

Os passos descritos a seguir são os mesmos para Windows e para Macintosh. *1* Verifique se o sistema se ajusta aos requisitos operativos do software (File Utility, controlador, etc.) Consulte os Requisitos mínimos do sistema. *2* Ligue o Clavinova ao computador. Consulte o manual de instruções para obter detalhes sobre conexões. **<u>A<sub>D</sub>** OBSERVAÇÃO</u> *• Dependendo do sistema operativo que utilizar, é possível que alguns tipos de conexões não possam ser utilizadas. 3* Instale o controlador adequado no computador (USB ou MIDI) para seu tipo de conexão e faça os ajustes necessários. Os símbolos de flecha apresentados a seguir representam os cabos. **• Conexão com um cabo USB** Conector USB do Clavinova

↔ Conector USB do computador Consulte a página 3 (Windows) ou a página 6 (Macintosh) em Acrobat Reader/File Utility/Manual de instalação do controlador YAMAHA USB MIDI.

- **• Conexão com cabos MIDI**
	- Conector MIDI do Clavinova ← Dispositivo de interface MIDI . Computador Consulte a página 3 (Windows) ou a página 7 (Macintosh) em Acrobat Reader/File Utility/Manual de instalação do controladorYAMAHA USB MIDI.
- **4** Instale o software (File Utility, etc.) Acrobat Reader/File Utility/YAMAHA USB MIDI Driver: Consulte Acrobat Reader/File Utility/Manual de instalação do controlador YAMAHA USB MIDI.

## *5* Inicie o software.

Consulte o manual de instruções de cada programa de software (ajuda em linha e manual em PDF) para os seguintes passos.

#### **D** OBSERVAÇÃO

*• Para ver arquivos PDF, deverá instalar Acrobat Reader no computador. Consulte a página 3 (Windows) ou a página 6 (Macintoshem Acrobat ) Reader/File Utility/Manual de instalação do controlador YAMAHA USB MIDI.*

# **Requisitos mínimos do sistema**

### **Para Windows**

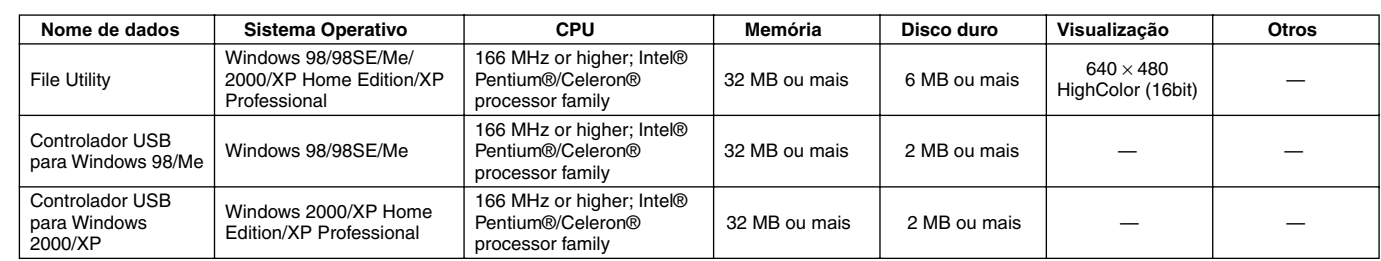

## **Para Macintosh**

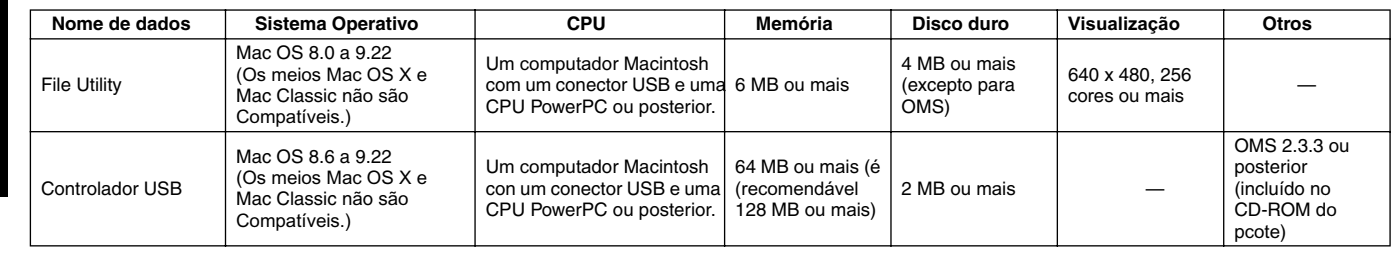

*Português*